# Pide tu código CTT en línea

En la página del INE par[a solicitar tu código](https://sede.ine.gob.es/ss/Satellite?c=SETramite_C&cid=1259952700944&lang=es_ES&p=1254734719739&pagename=SedeElectronica%2FSELayout) CTT:

### [https://sede.ine.gob.es/ss/Satellite?c=SETramite\\_C&cid=1259952700944&lang=es\\_ES&p=12547347](https://sede.ine.gob.es/ss/Satellite?c=SETramite_C&cid=1259952700944&lang=es_ES&p=1254734719739&pagename=SedeElectronica%2FSELayout) [19739&pagename=SedeElectronica%2FSELayout](https://sede.ine.gob.es/ss/Satellite?c=SETramite_C&cid=1259952700944&lang=es_ES&p=1254734719739&pagename=SedeElectronica%2FSELayout)

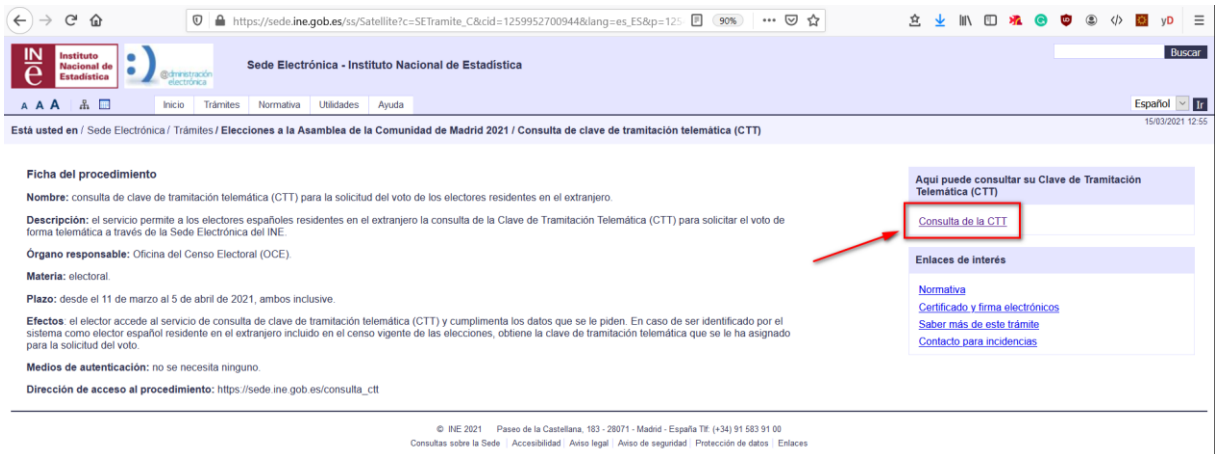

### Rellena el formulario y haz click en consultar

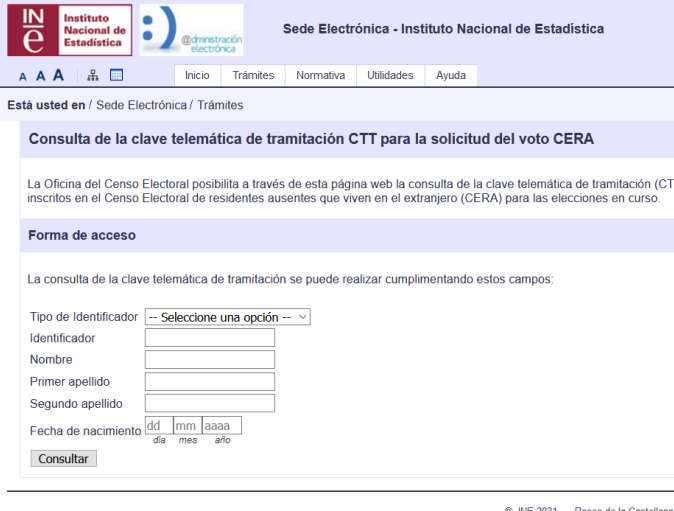

 $\begin{tabular}{c} $\circledcirc$ INF 2021 \quad \quad \textcolor{red}{\textbf{Paseo de la Castellana}}$\\ \textbf{Consultas sobre la Sede} & \textcolor{red}{\textbf{Accessibilidad | Avis}}\\ \end{tabular}$ 

En la próxima página te aparece tu código CTT

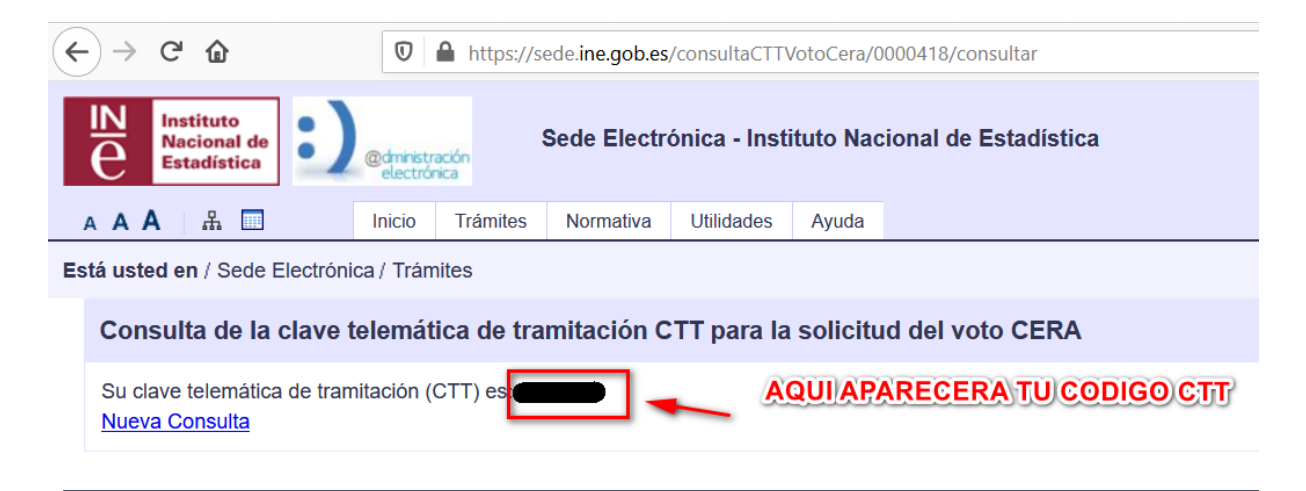

© INE 2021 Paseo de la Castellana, 183 - 28071 - Madrid Consultas sobre la Sede | Accesibilidad | Aviso legal | Aviso de se

## Ruega el voto

Desde la pagine del INE par[a solicitar el voto](https://sede.ine.gob.es/ss/Satellite?c=SETramite_C&cid=1259951638589&lang=es_ES&p=1254734719739&pagename=SedeElectronica%2FSELayout)

[https://sede.ine.gob.es/ss/Satellite?c=SETramite\\_C&cid=1259951638589&lang=es\\_ES&p=12547347](https://sede.ine.gob.es/ss/Satellite?c=SETramite_C&cid=1259951638589&lang=es_ES&p=1254734719739&pagename=SedeElectronica%2FSELayout) [19739&pagename=SedeElectronica%2FSELayout](https://sede.ine.gob.es/ss/Satellite?c=SETramite_C&cid=1259951638589&lang=es_ES&p=1254734719739&pagename=SedeElectronica%2FSELayout)

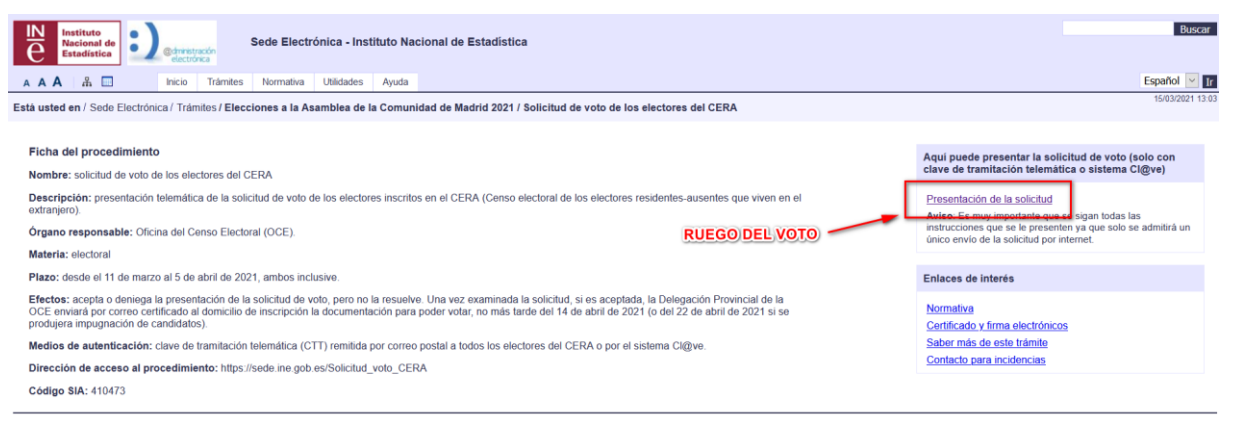

D INE 2021 Paseo de la Castellana, 183 - 28071 - Madrid - España TIf: (+34) 91 583 91 00<br>Consultas sobre la Sede | Accesibilidad | Aviso legal | Aviso de seguridad | Protección de datos | Enlaces

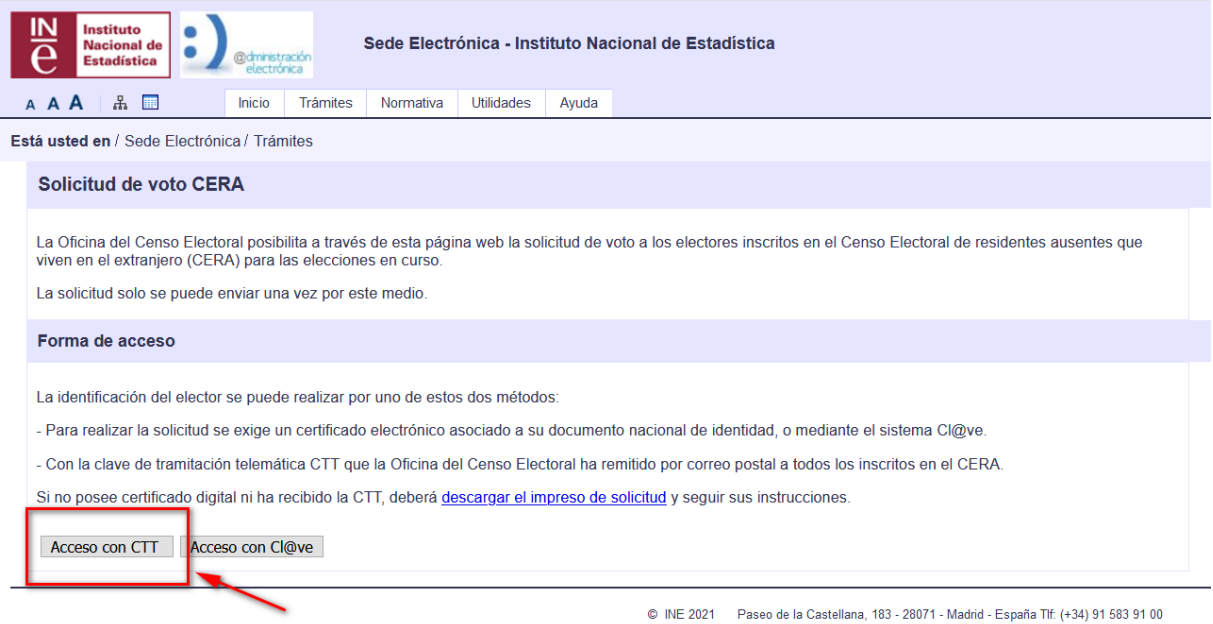

Consultas sobre la Sede | Accesibilidad | Aviso legal | Aviso de seguridad | Protección de datos | Enlaces

### Rellena los datos en el formulario que se presenta y haz click en Acceder

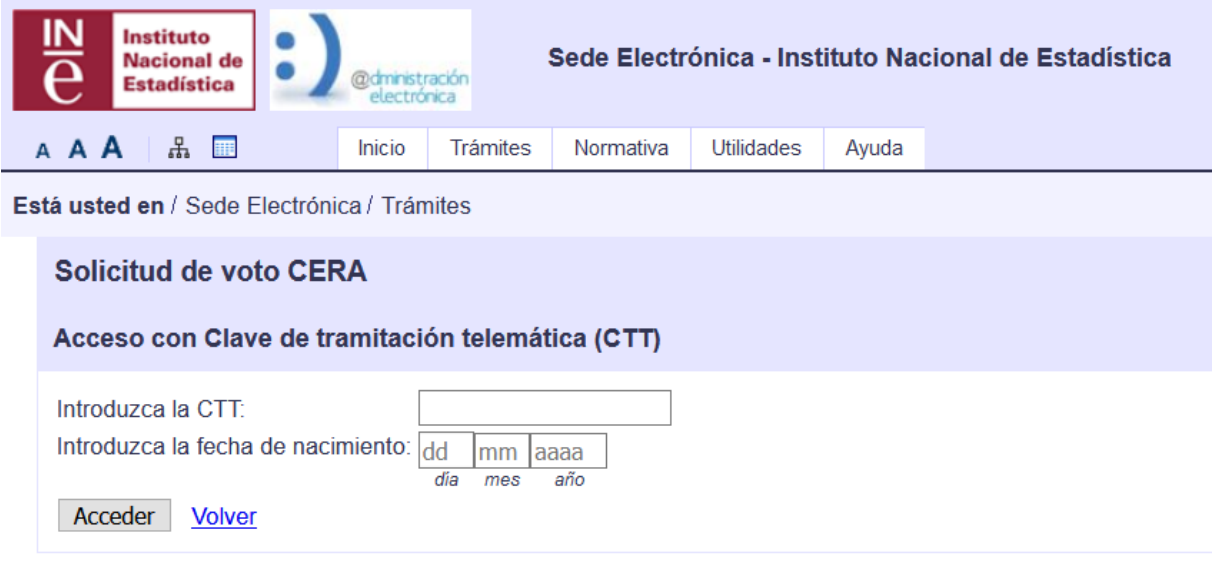

© INE 2021 Paseo de la Consultas sobre la Sede | Accesit

Rellena el formulario

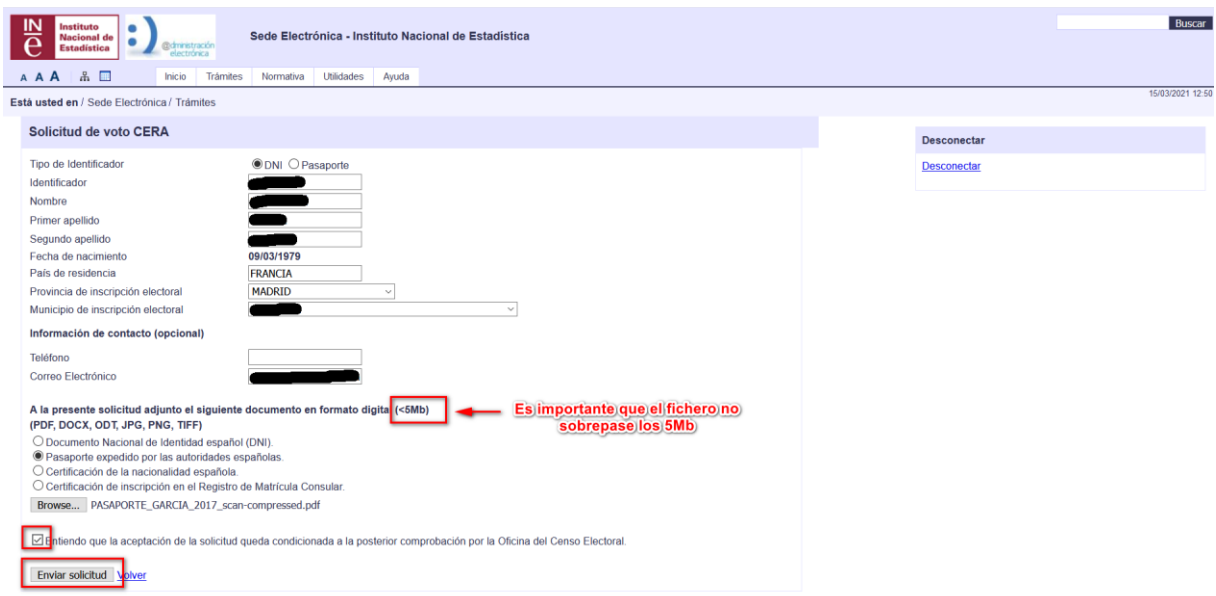

### EL formato del DNI es Numero+letra , por ejemplo 46469898K

En la siguiene ventana puedes obtener tu justificante si todo fue bien

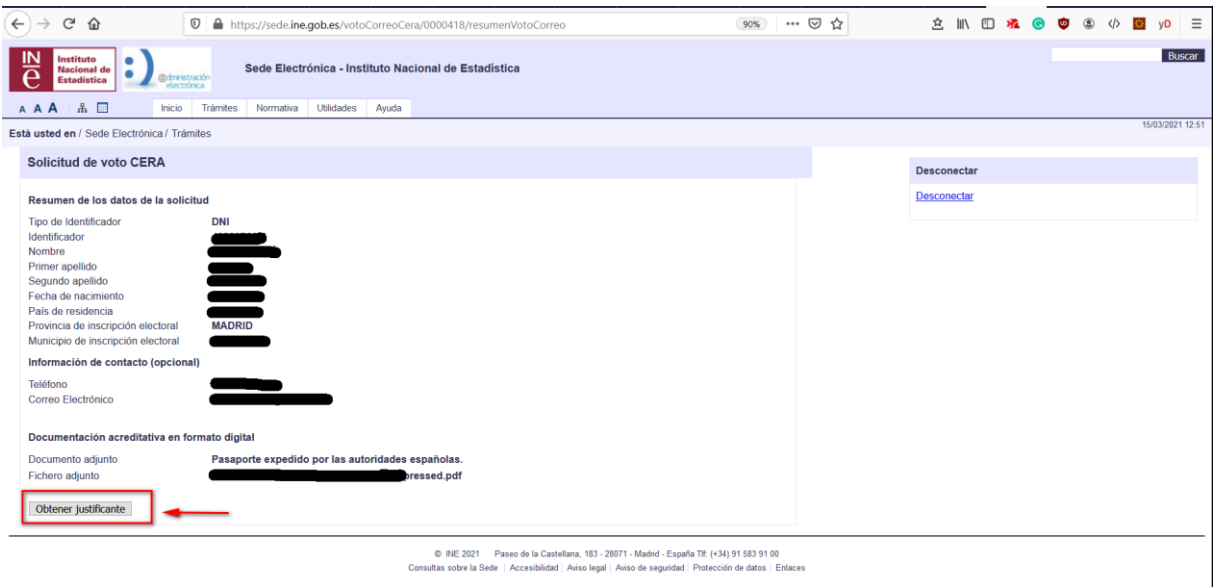

Guarda tu justificante.